# **K2 Media ClientQuick Start Guide**

Before you begin, unpack the following items... July 21, 2008

### For SDA-00 models

## 2. Power on

**1** Press both bezel-release buttons and flip down front bezel.

Press the standby switch to power on. **3**  At first startup, End User License Agreements appear on the screen. Accept the agreements to continue.

### Normal startup sequence

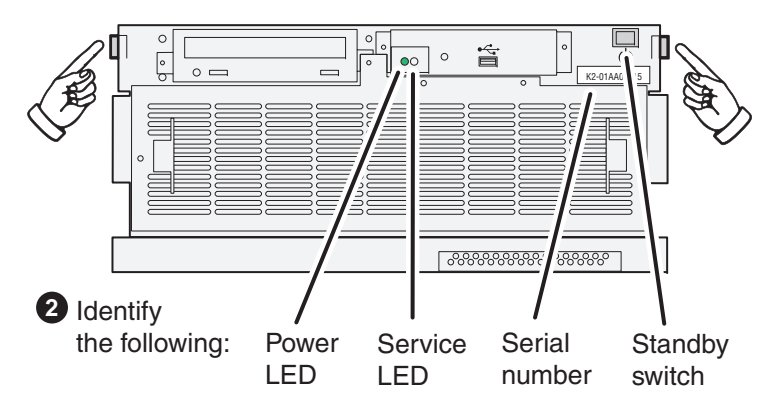

### **Control point PC**

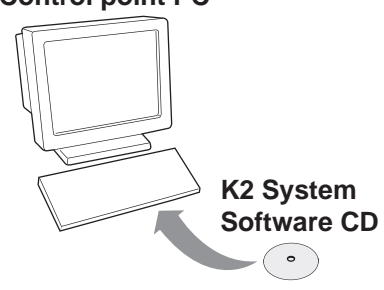

Insert CD, open the *Control* **2**  *Point* folder and run *setup.exe*.

Power LED goes on and stays on. Service LED stays off. Startup processes complete in approximately two minutes and the K2 Media Client is ready for remote connection and operation.

Follow on-screen instructions, **3**  clicking **Next**, **Install**, and **Finish**.

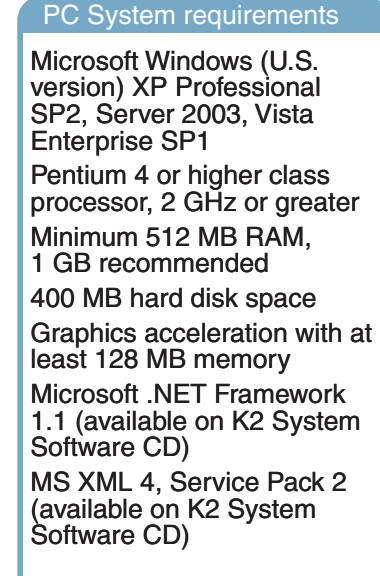

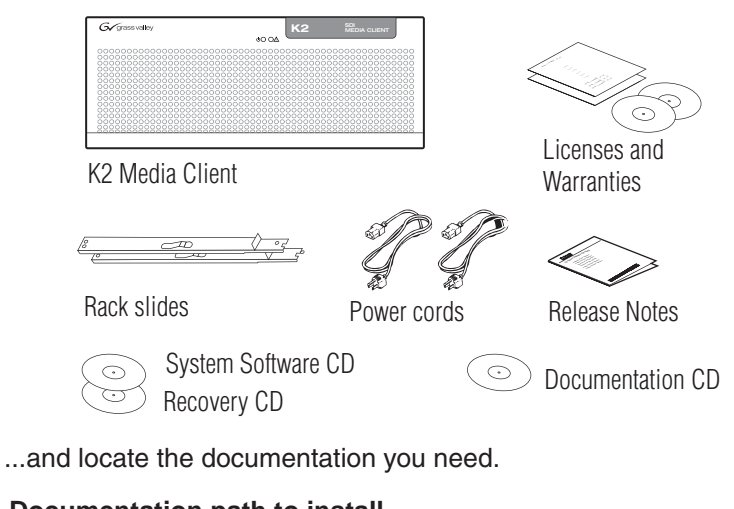

- *Using the Grass Valley control point PC. Skip to step 4.*
- *Accessing the K2 Media Client locally only. Skip to step 5.*
- **1** Choose a network-connected PC as your control point.

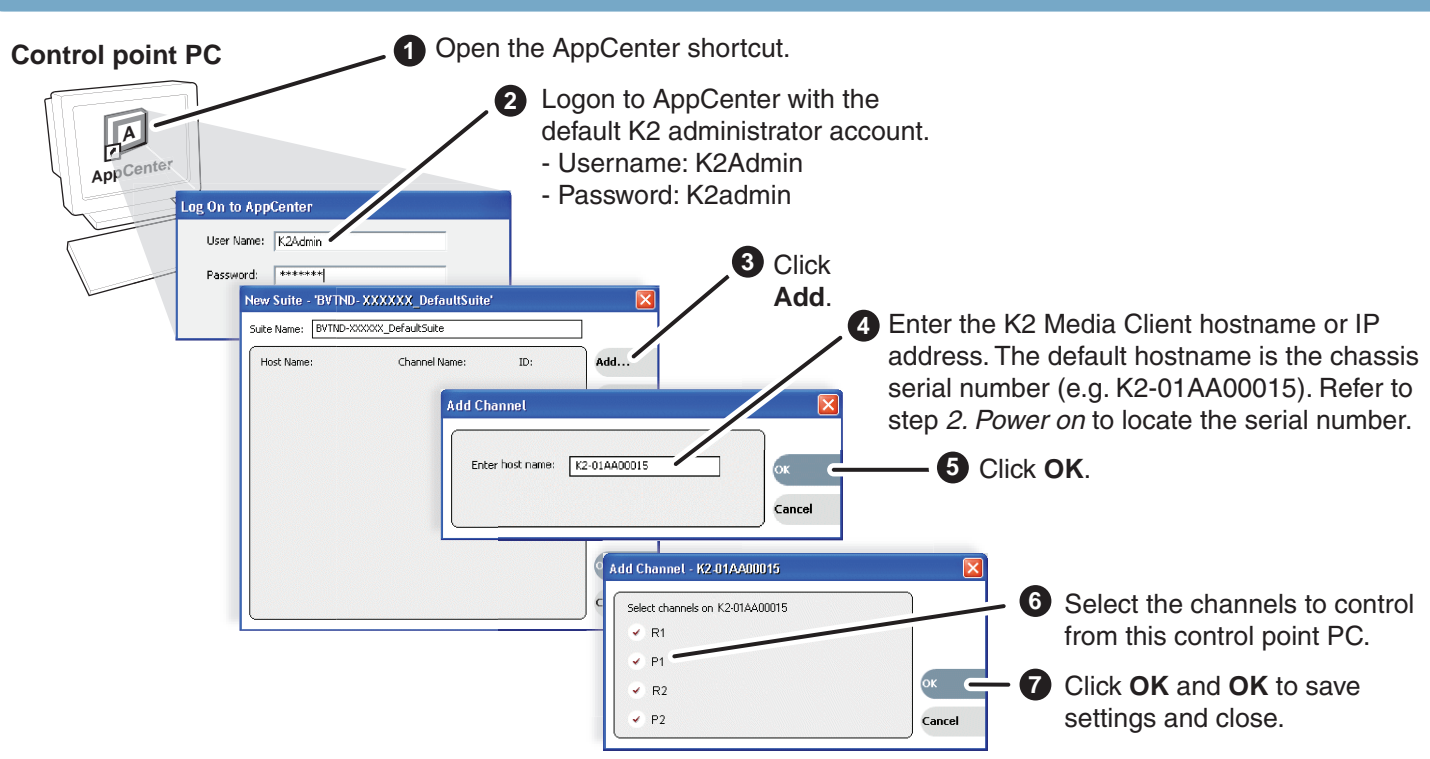

- 
- 

**Control Team**.

*Note: You can skip ahead if you are:*

### **Documentation path to install**

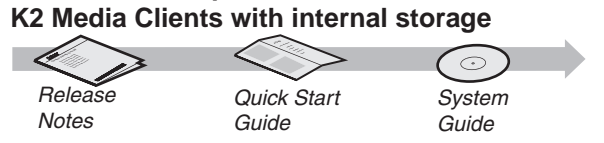

### **Documentation path to install K2 Media Clients with (shared) K2 Storage System**

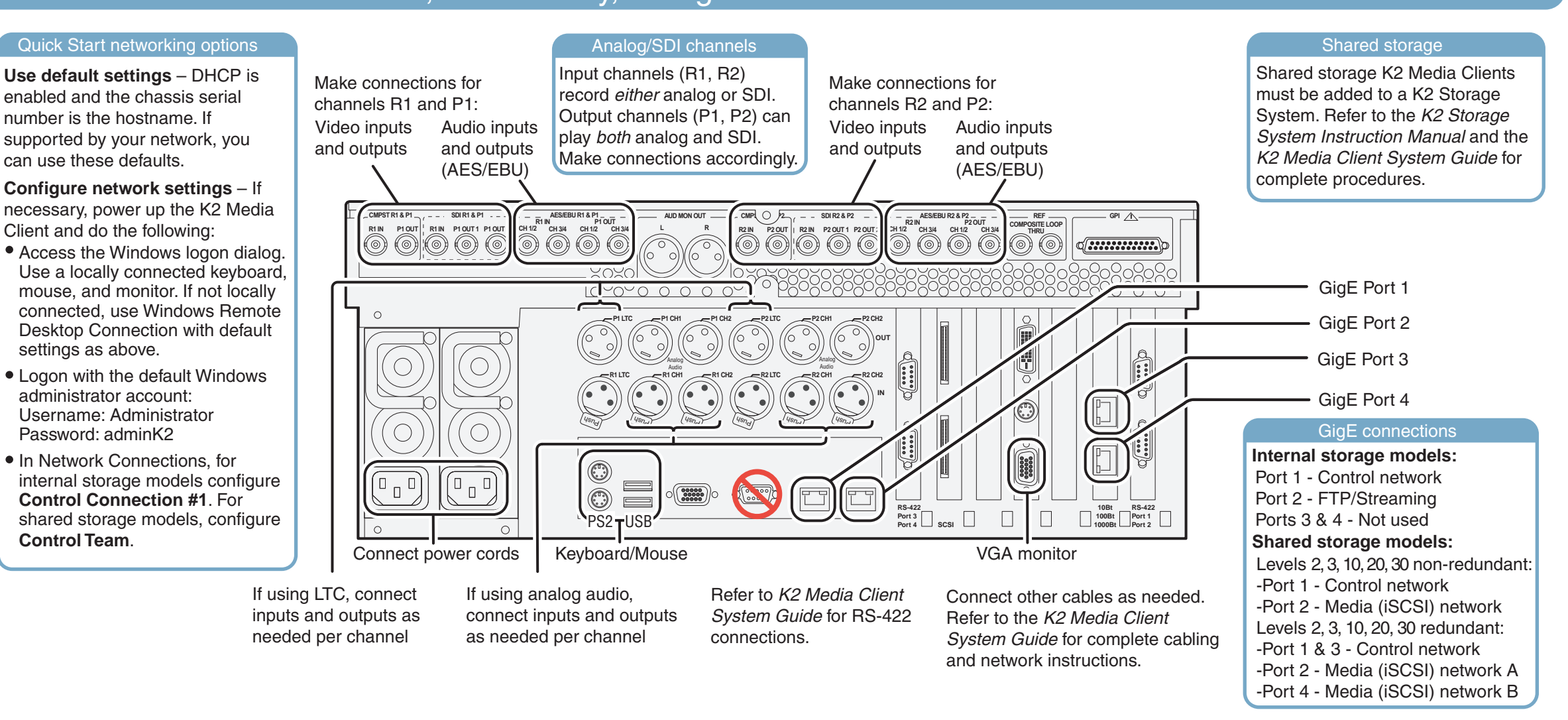

# 3. Install control point software **4. Make remote connection**

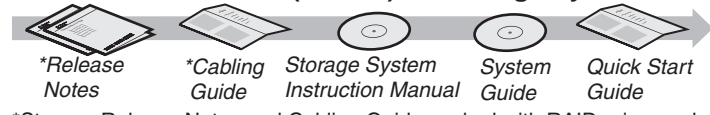

\*Storage Release Notes and Cabling Guide packed with RAID primary chassis

*Note: Add shared storage models to a K2 Storage System before proceeding.*

# Make cable connections and, if necessary, configure network

## 5. Configure channels 6. Record a clip

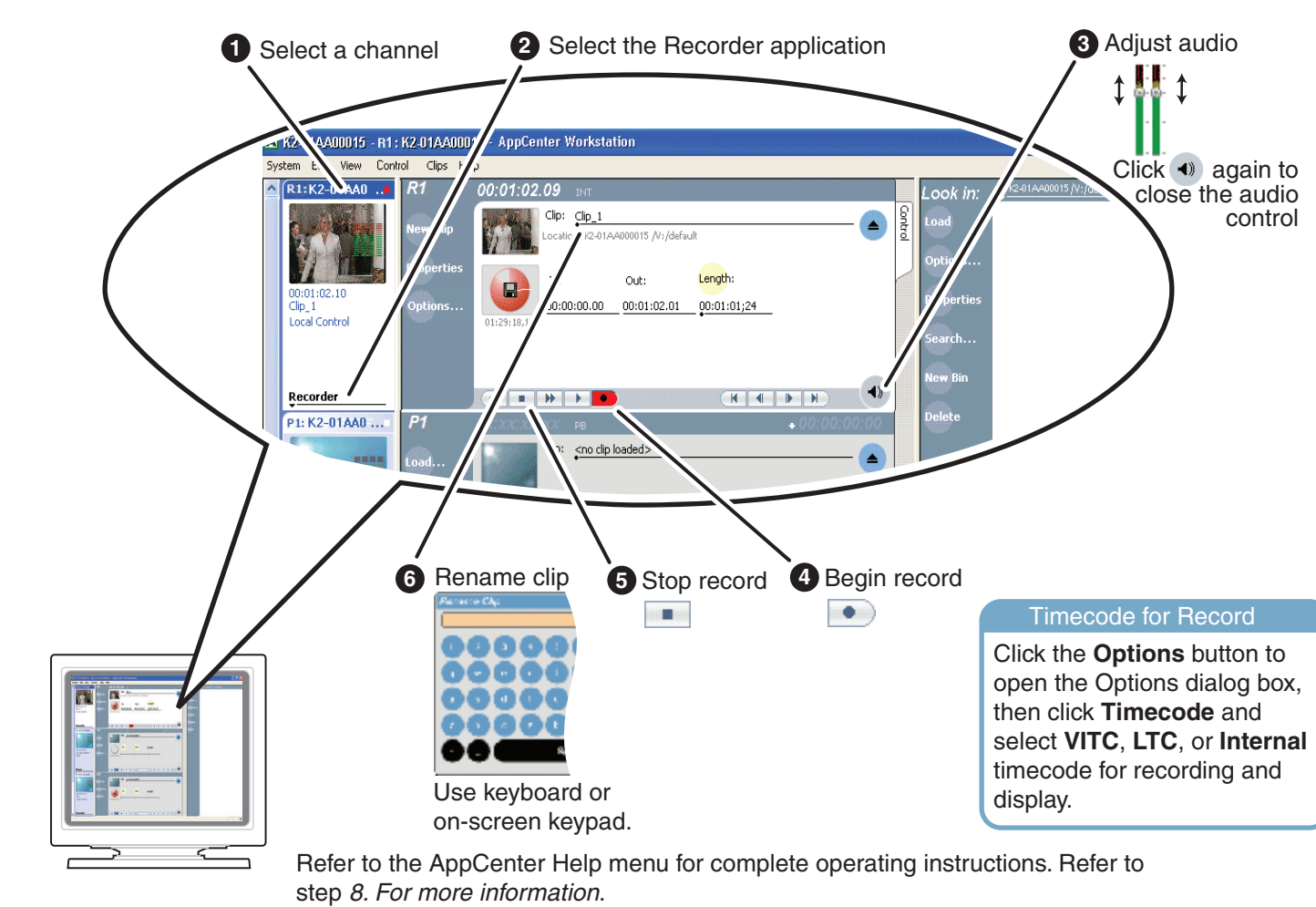

# **1. Play a clip 1. All 2008 Contracts and the set of the set of the set of the set of the set of the set of the set of the set of the set of the set of the set of the set of the set of the set of the set of the set of the**

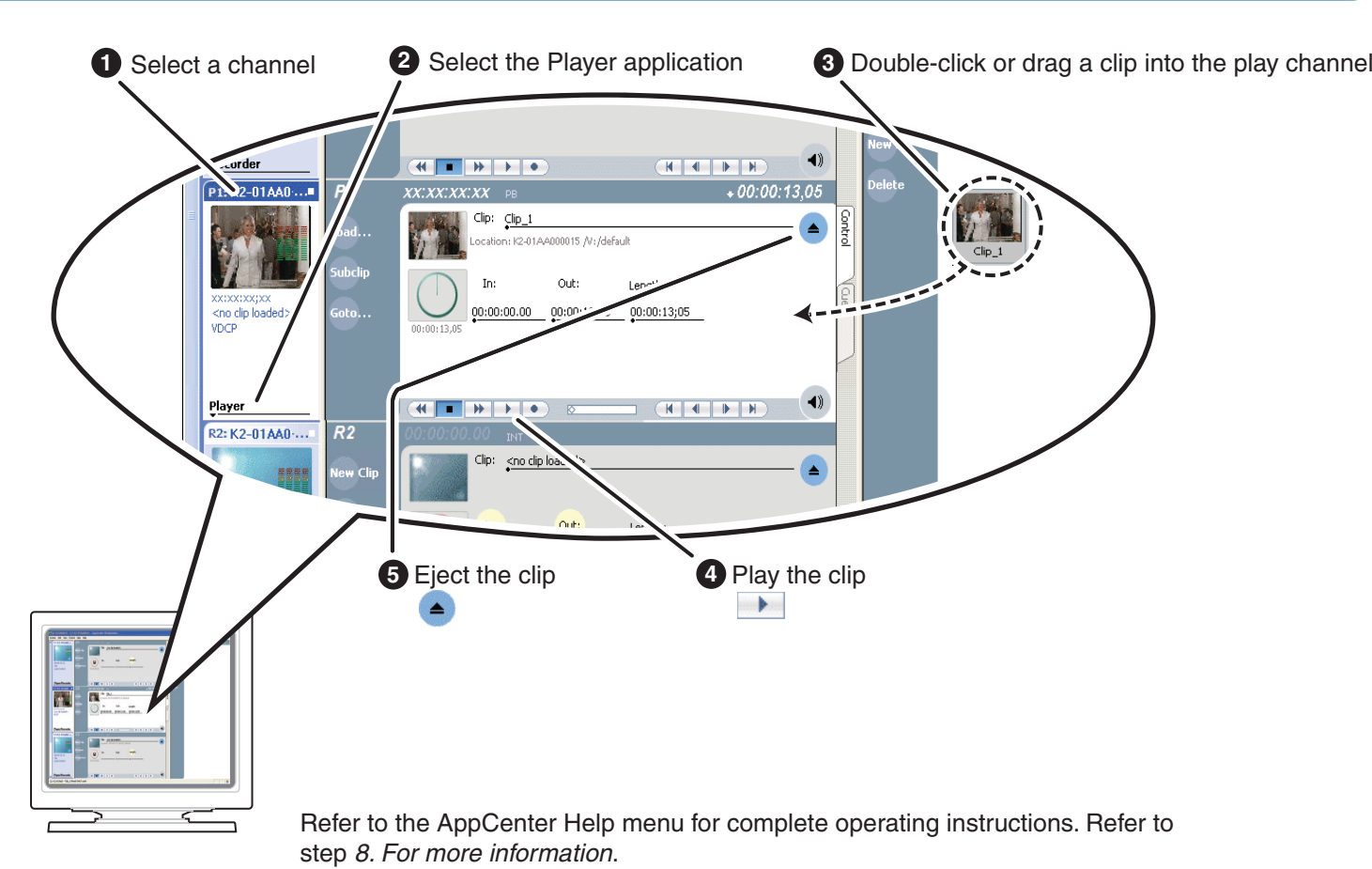

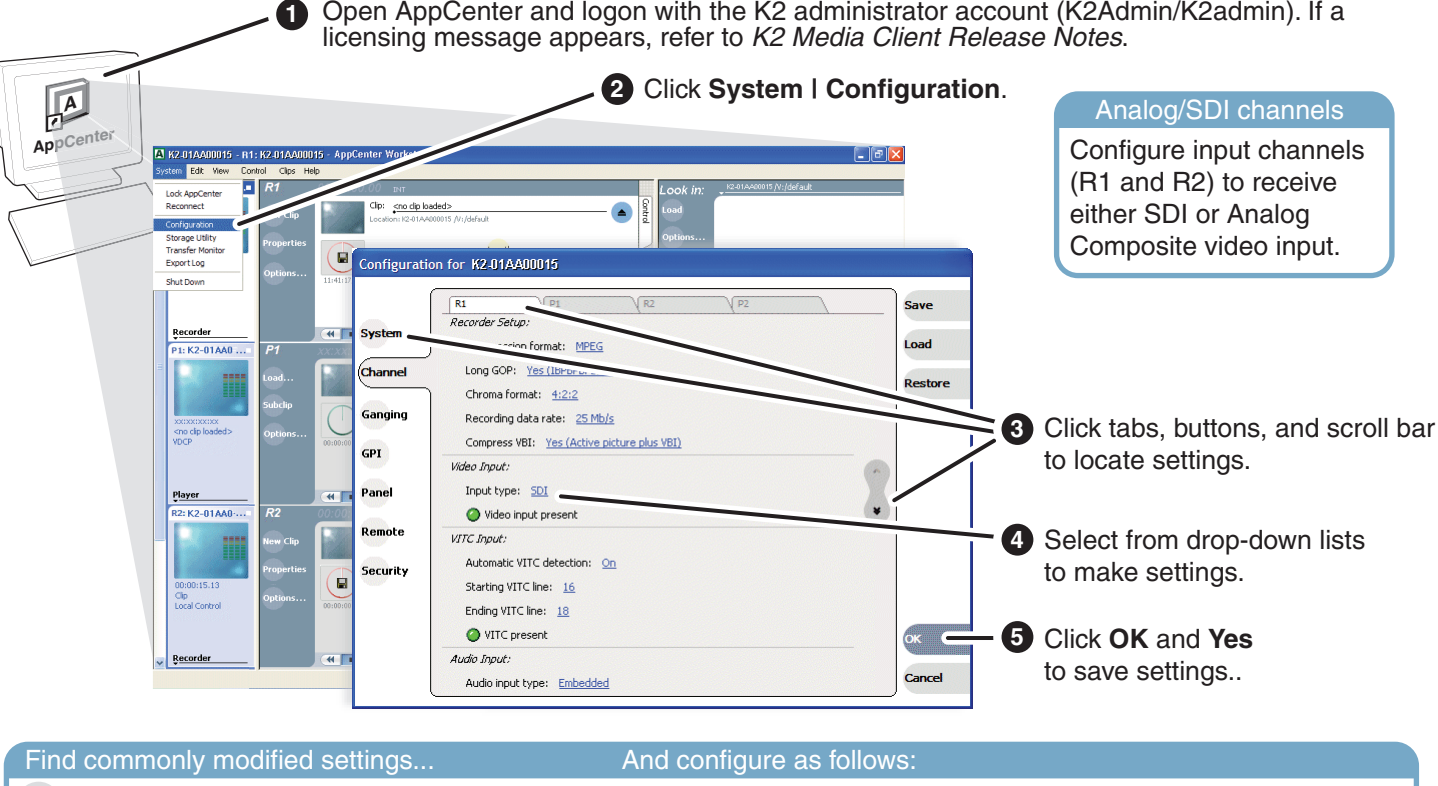

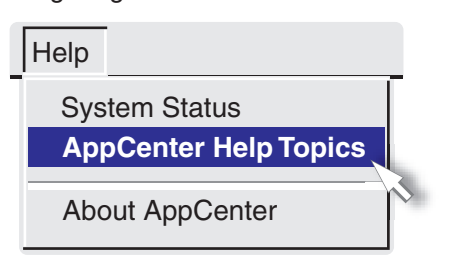

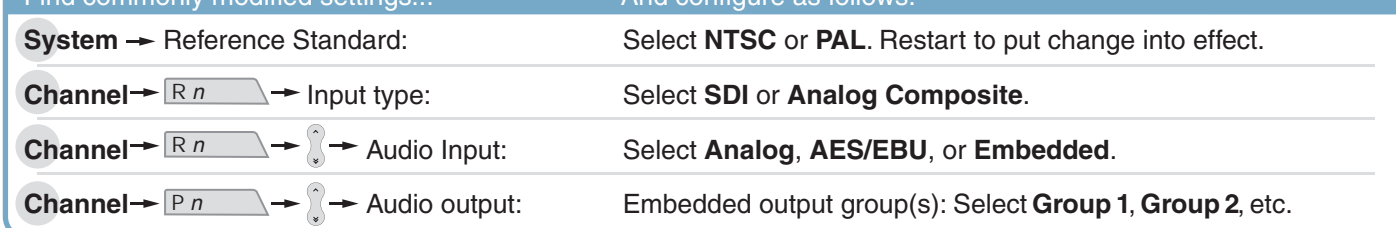

In AppCenter, click **Help | AppCenter Help Topics** and read the complete documentation for operating and configuring K2 Media Client channels.

Find the complete documentation set for K2 products on the Documentation CD:

Go to *http:www.thomsongrassvalley.com/support*, click **Troubleshooting/FAQ** and search the FAQ Knowledge Bank.

Use the following information to contact product support by phone during business hours. Afterhours phone support is available for warranty and contract customers.

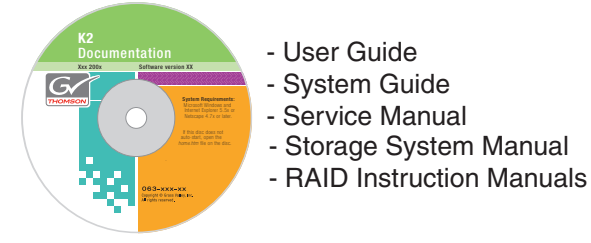

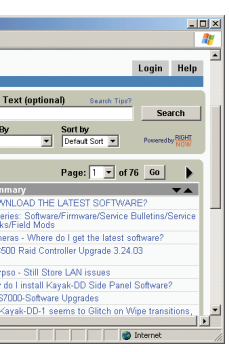

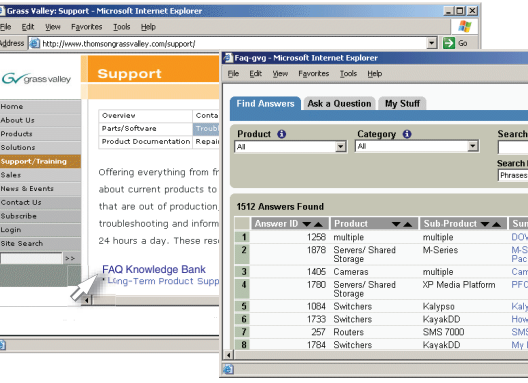

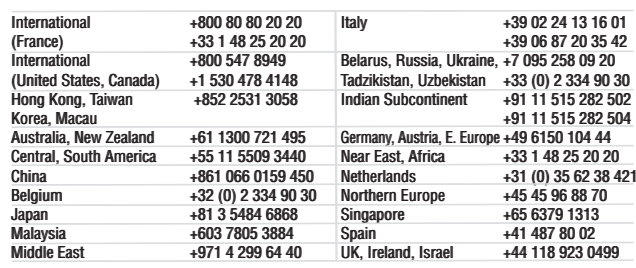

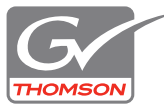

Copyright © 2007 - 2008